# **13**

# **WPŁYW GENERALIZACJI DANYCH GEOMETRYCZNYCH NA DOKŁADNOŚĆ PROGNOZ DEFORMACJI TERENU GÓRNICZEGO – BUDOWA NUMERYCZNEGO MODELU ZŁOŻA**

# **13.1 WPROWADZENIE**

W Katedrze Eksploatacji Złóż Politechniki Śląskiej w Gliwicach są obecnie prowadzone badania, które mają na celu sprawdzić, jak sposób przygotowania danych źródłowych o eksploatacji wpływa na wynik obliczeń prognostycznych. Nowoczesne technologie informatyczne pozwalają na znacznie dokładniejsze przygotowanie danych o eksploatacji wprost na podstawie numerycznego modelu złoża. W artykule przybliżono zagadnienie tworzenia i edycji numerycznego modelu złoża. Który tu jest rozumiany jako zestaw powierzchni TIN, opartych na punktach posiadających współrzędne płaskie XY i liczbowy parametr (zapisany w współrzędnej Z) obrazujący poszczególne cechy pokładu węgla. Wskazano, iż jedną z korzyści wynikającą z posiadania numerycznego modelu przestrzennego złoża jest automatyczne pobieranie z niego danych, na podstawie których tworzone są parcele eksploatacyjne. Taki sposób ich tworzenia pozwala na wyeliminowanie błędów generalizacji danych geometrycznych i błędów grubych, które to zazwyczaj powstają podczas ręcznego uzupełniania bazy danych programu obliczeniowego. Ma to szczególne znaczenie w przypadku, gdy przebieg złoża zaburzają występujące w nim fałdy i uskoki (rys. 13.1).

W omawianej pracy badawczej analizowano szereg obliczeń prognostycznych dla symulowanych i rzeczywistych eksploatacji. Obliczenia zostały wykonane wielokrotnie np. raz dla modelu złoża utworzonego wyłącznie na podstawie danych z otworów geologicznych i drugi raz – dla modelu, w którym obok otworów uwzględniono uskoki i fałdy. W niektórych miejscach wyniki obliczeń różniły nawet o kilkadziesiąt procent. Wynika z tego, że sposób przygotowania danych do obliczeń ma istotny wpływ na końcowy rezultat prac.

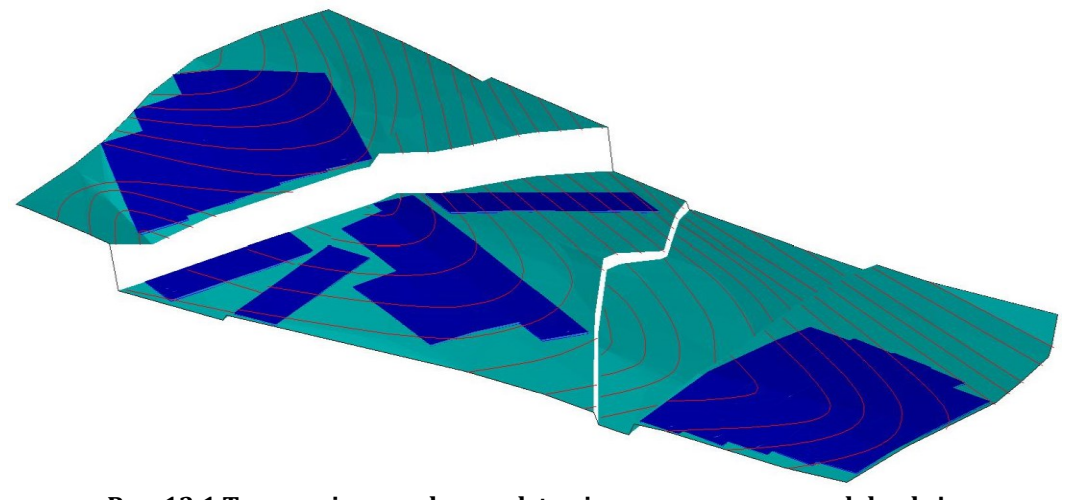

**Rys. 13.1 Tworzenie parcel na podstawie numerycznego modelu złoża** Źródło: Opracowanie własne

Opisane w artykule technologie przedstawiono na przykładzie popularnych w górnictwie programach: Geolisp i EDN-OPN, niemniej są one uniwersalne i można je z powodzeniem stosować w dowolnych systemach.

# **13.2 OPIS UŻYTEGO OPROGRAMOWANIA**

Obecnie najpopularniejszym oprogramowaniem, stosowanym do tworzenia i obsługi cyfrowych map górniczych, jest program Geolisp – autorstwa Mariana Poniewiery [2, 3, 4, 5]. Działa on w środowisku CAD, takim jak AutoCAD, BricsCAD itp. i pozwala na zautomatyzowanie najczęstszych prac z zakresu przygotowania map górniczych. Pozwala na półautomatyczne tworzenie map przeglądowych i specjalnych na podstawie map podstawowych o różnej skali i treści, a także na automatyczne wygenerowanie modelu 3D na podstawie "płaskiej" mapy. Umożliwia wykonywanie analiz, sporządzenie dokumentacji mierniczo-geologicznej i budowę numerycznego modelu złoża. Zawiera kilka tysięcy symboli z zakresu geodezji, przygotowania produkcji, kolejnictwa, urbanistyki oraz górnictwa i geologii, w tym wentylacji, wyrobisk górniczych, transportu podziemnego itp. Ponadto umożliwia transformację między lokalnymi i krajowymi układami współrzędnych [7].

Program Geolisp [8] współpracuje także z autorskim programem Jana Białka [1] – EDN-OPN. Jest to pakiet programów stosowanych do obliczania prognozowanych deformacji terenu górniczego i górotworu. W skład pakietu wchodzą m.in. programy: EDBJ1 umożliwiający obliczenie deformacji dla poszczególnych punktów obliczeniowych – wynik zapisywany jest w postaci tabeli, EDBJ2 umożliwiający uzyskanie map warstwicowych wybranych wskaźników deformacji oraz OPN1W, który służy do sporządzania opinii działu mierniczo-geologicznego. Program Geolisp pozwala na połączenie wyników tych obliczeń z mapą cyfrową [6] dzięki czemu możliwe jest: wykonanie topologii budynków, wykrycie i kolorowanie obiektów, których kategoria odporności jest niższa niż kategoria wpływów, dodanie powierzchni DTM (Digital Terrain Model – Cyfrowy Model Terenu) terenu do powierzchni obniżeń, a także wyznaczenie obszarów, które mogą zostać zalane w wyniku eksploatacji górniczej.

W programie Geolisp można utworzyć numeryczny model złoża, który tu jest rozumiany jako szereg powierzchni trójkątów (TIN). Nowe punkty na powierzchni możemy tworzyć na podstawie: obiektów rysunkowych (np. kot wysokościowych, bloków analizy chemicznej), miąższości (np. tylko niewybrana kopalina lub tylko wybrany przerost itp.), zewnętrznych plików tekstowych w różnych formatach, rekordów bazy danych np. Oracle Spatial. Program umożliwia korelację otworów wiertniczych, interpolację niedowierconych pokładów itp.

System potrafi obliczyć przestrzenne położenie uskoków i wprowadzić je do modelu na kilka sposobów. Jedną z możliwości jest wykorzystanie istniejących warstwic, które dochodzą do uskoku z obu stron. Inna to przeniesienie uskoku z wyżej leżącego pokładu.

# **13.2 NUMERYCZNY MODEL ZŁOŻA W PROGRAMIE GEOLISP**

# **13.3.1 Wprowadzenie**

W drugiej połowie lat dziewięćdziesiątych do tworzenia numerycznego terenu autor rozpoczął tworzyć własne programy. Wcześniej używał programu Surfer, niemniej miał on podstawową wadę, że do prezentacji powierzchni używał siatki kwadratów, a nie trójkątów. Co powodowało kłopot z prawidłowym przebiegiem izolinii w pobliżu linii nieciągłości: skarp i uskoków. W Surfer-ze da się wprowadzić linie nieciągłości, ale tylko gdy znamy ich przestrzenne położenie XYZ, czego w przypadku uskoków nie mamy. Dodatkowo używa danych interpolowanych a nie rzeczywistych co zmniejsza dokładność odwzorowania terenu. Pierwsze moje programy opierały się na siatce trójkątów wygenerowanych przy pomocy algorytmów opracowanych przez J. Szewczuka. Te programy działają z powodzeniem do dzisiaj, szczególnie w tych przedsiębiorstwach, które nie mają AutoCAD-a Civil a posługują się np. oprogramowaniem BricsCAD. W roku 2000 pojawił się Land Development Desktop, które w 2006 został przemianowany na AutoCAD Civil. Miał on w stosunku do moich pierwszych programów wiele zalet w szczególności szybkość działania na dużych, nawet wielomilionowych, zestawach punktów. Ale i trochę wad np. dość skomplikowane wywołanie niektórych funkcji, niezbyt dobrze działające wygładzenie warstwic itp. Dlatego opierając się na algorytmach AutoCAD-a Civil w 2007 autor rozpoczął tworzyć procedury ułatwiające wykonanie niektórych czynności takich jak wprowadzenie uskoków do złoża czy wygładzenie i opisanie warstwic. W programie Geolisp możliwie jest wywołanie niektórych czynności "jednym kliknięciem" np. szybkie sporządzenie pomarańczowych izolinii miąższości co 0.2m, kolorowanie zakresów zasiarczenia węgla czy sporządzenie mapy kategorii odkształceń terenu. Obecnie do stosowania w zakładach górniczych: podziemnych i odkrywkowych autor zaleca oprogramowanie AutoCAD Civil w wersji przynajmniej 2011.

#### **13.3.2 Korelacja otworów wiertniczych**

Pierwszą czynnością w budowie numerycznego modelu złoża jest korelacja otworów wiertniczych. W systemie Geolisp możemy to zrobić przy pomocy polecenia OtwKor. Wizualnie sprawdzamy czy pokłady w otworach są poprawnie nazwane, czy ich kolejność jest prawidłowa. Czy odległość między pokładami zmienia się w sposób wiarygodny.

Pewnym problemem jest interpolacja pokładów niedowierconych lub niewystępujących w danym miejscu. Po usunięciu grubych błędów w kartach otworów geologicznych uruchamiamy polecenie OtwPow. Polecenie to automatycznie tworzy powierzchnie różnic odległości między pokładami i metodą iteracyjną uzupełnia brakujące otwory dodając do istniejącego pokładu powierzchnię różnic między tym pokładem i brakującym. Po wstawieniu brakującego otworu oblicza nowe powierzchnie różnic i sprawdza kolejny pokład.

#### **13.3.3 Utworzenie siatki trójkątów na podstawie mapy numerycznej**

Program Geolisp umożliwia utworzenie punktów na podstawie obiektów w rysunku (symbolu miąższości, koty wysokościowej, analizy chemicznej) oraz na podstawie plików testowych. Podstawowe polecenia służące do tego celu zgrupowano w menu poleceń MPM. Podstawowe polecenia to:

- ➢ Suma MSC wstawianie punktów w miejscu istniejących bloków miąższości i otworów wiertniczych. Wartość współrzędnej Z punktu będzie zależała tego, co zostanie wybrane z kartoteki analizuję: można wybrać sumę kopaliny, przerostów, strat czy konkretnego pokładu. Istnieje możliwość wprowadzenia korekty ze względu na nachylenie pokładu. Dodatkowo program tworzy raport miąższości.
- ➢ Atr2PKT tworzenie punktów na podstawie kot wysokościowych. Na podstawie istniejących punktów osnowy, kot wysokościowych, otworów geologicznych i szybów wstawiane są punkty, na warstwę Pomiar. Współrzędne X, Y odczytywane są z punktu wstawienia bloku, natomiast wartość współrzędnej Z zależy od tego, jaki atrybut został wybrany z kartoteki który atrybut np. spąg pokładu, spąg wyrobiska. Wybór opcji obiekty na spąg spowoduje nadanie wybranym blokom rzędnej równej wartości atrybutu spągu. Od razu można utworzyć powierzchnię oraz wybrać sposób jej przedstawienia (przy pomocy mapy hipsometrycznej, warstwic o podanym skoku, siatki trójkątów).

➢ cPkt – program wstawia do rysunku współrzędne z pliku tekstowego.

Dopuszczalnych jest wiele różnych formatów. Możliwe jest wykonanie transformacji współrzędnych między różnymi układami współrzędnych podczas ich wczytywania do rysunku.

#### **13.3.4 Kontrola danych**

Przed przystąpieniem do tworzenia modelu przestrzennego powierzchni należy sprawdzić poprawność danych dodatkowych obiektów, jak również przeprowadzić kontrolę rzędnych wysokościowych.

Każdy z obiektów utworzonych w systemie Geolisp posiada dane opisujące go, takie jak operator, obiekt, poziom, pokład, data utworzenia, źródło danych. Jeżeli obiekt będzie miał błędną nazwę pokładu to nie zostanie uwzględniony w tworzonej powierzchni. Istnieje program ddd2wa, który przenosi wszystkie obiekty na warstwę o nazwie pokładu, co ułatwia kontrolę i poprawę danych dodatkowych.

Wygodną metodą eliminacji błędów grubych rzędnych wysokościowych jest wygenerowanie warstwic. Punkty mające błędną wysokość będą wymuszały powstanie dodatkowych warstwic. Szczególną uwagę należy zwrócić na warstwice utworzone w pobliżu linii nieciągłości terenu, takich jak: uskoki, skarpy itp. Zlokalizować najniższy i najwyższy punkt we wskazanym obszarze można korzystając z programów ZMIN i ZMAX. Wskazane jest również sprawdzenie różnicy wysokości sąsiednich punktów (komenda SPRZ1). Program wyszuka te pary sąsiadujących punktów, których różnica wysokości jest większa od zadanej.

# **13.3.5 Wizualizacja powierzchni**

Program OP umożliwia zmianę sposobu wizualizacji utworzonych powierzchni w szybki i prosty sposób. Można uruchomić takie programy, jak np.:

- o Pokaż trójkąty powierzchnia zostanie zwizualizowana przy pomocy siatki trójkątów.
- o Pomarańczowe izolinie 0.2 wygenerowane zostaną odpowiednie izolinie.
- o Pokaż kolorowanie powierzchnia zostanie zwizualizowana przy pomocy mapy hipsometrycznej,
- o Utnij do obwiedni powierzchnia zostanie ucięta do zamkniętej polilinii.
- o Izolinie odkształceń kolor i skok izolinii będzie odpowiadał kategoriom odkształceń terenu.
- o Średnia parceli zostanie obliczona i opisana średnia wartość wybranego parametru wewnątrz wskazanego obszaru.

#### **13.3.6 Wprowadzenie uskoków do powierzchni pokładu**

Największym problemem, z którym spotykamy się podczas tworzenia geometrycznego numerycznego modelu złoża dla złóż węgla kamiennego jest wprowadzenie linii nieciągłości: uskoków, linii zrostu pokładów, wyklinowania itd. [2]. Na mapie pokładu są wkreślone uskoki, ale przeważnie są one poliliniami płaskimi, nie znamy rzędnej wysokościowej. Geolisp potrafi obliczyć przestrzenne położenie uskoków na kilka sposobów, które zostały poniżej pokrótce omówione. W każdej z tych metod każdy uskok powinien być narysowany dwoma liniami: osobno skrzydło zrzucające i zrzucane.

**2019** Volume 8 issue 1

izolinie spągu pokładu. Przeważnie tych izolinii mamy zbyt mało, ale Geolisp zawiera narzędzia umożliwiające zagęszczenie warstwic. Ważną zaletą tej metody, jest to, że nie wymaga od nas znajomości zrzutu uskoku – zostanie on obliczony automatycznie przez program Lu2W.

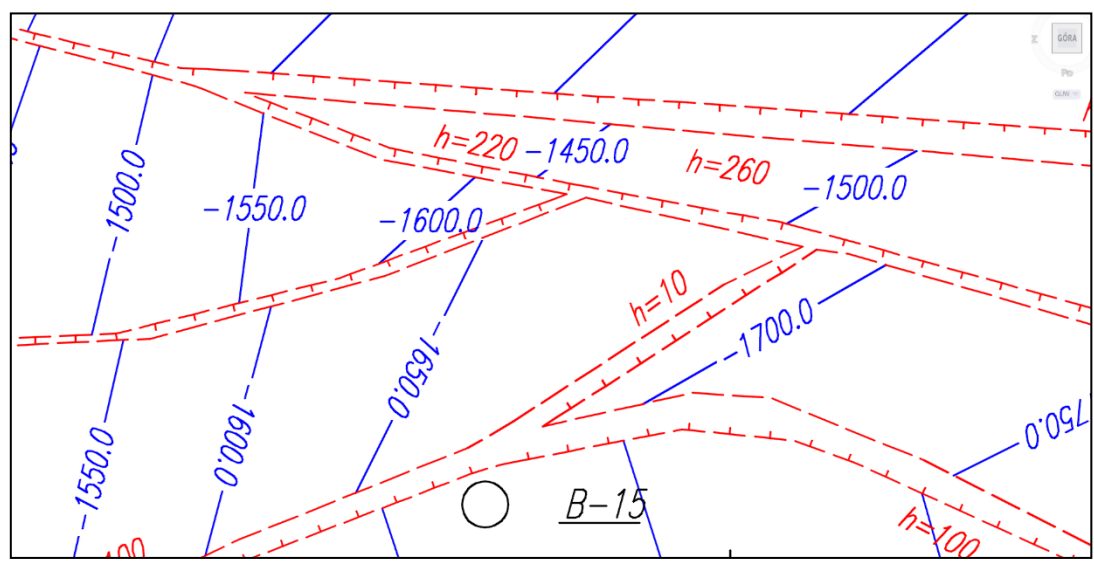

**Rys. 13.2 Obliczenie przestrzennego położenia uskoków – metoda warstwic** Źródło: Opracowanie własne

Drugą możliwością jest założenie, że nachylenie pokładu przed i za uskokiem jest stałe. Ta metoda jest stosunkowo najprostsza dla użytkownika. Program Lu2P automatycznie wykrywa uskoki narysowane płaską polilinią między otworami geologicznymi. W miejscu przecięcia oblicza współrzędną Z, a następnie na zasadzie liniowej ekstrapolacji nadaje rzędne pozostałym wierzchołkom uskoków. Metoda ta wymaga znajomości zrzutu uskoku, który użytkownik musi nadać wstawiając odpowiedni opis na końcach linii. Zrzut może być zmienny, wtedy wstawiamy opisy pośrednie przy kolejnych wierzchołkach uskoku.

Jeżeli mamy niewiele uskoków to cały obszar dzielimy wzdłuż uskoków na osobne części. Każdy z tych obszarów program AcPow3 podnosi o wartość równą zrzutowi danego uskoku otrzymując powierzchnię "sprzed tektoniki". Skrzydło zrzucające będzie leżało na tej powierzchni, rzędne możemy policzyć poleceniem OpRzut.

Najdokładniejszym sposobem, lecz wymagającym stosunkowo dużej liczby danych, jest wykonanie osobnych powierzchni po obu stronach uskoku. Powierzchnie wykonujemy niezależnie i ekstrapolujemy metodą krigingu. Następnie zrzucamy skrzydło zrzucone na jedną powierzchnię a zrzucające na drugą.

Kolejna możliwość to przeniesienie uskoku z wyżej leżącego pokładu lub stropu karbonu. Zakładamy zrzut i nachylenie uskoku między danymi pokładami i

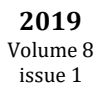

znajdujemy przecięcie powierzchni uskoku z powierzchnią spągu kolejnego pokładu.

W praktyce stosuje się kolejno kilka metod, w każdym punkcie kontroluje się przebieg izolinii, nachylenie pokładu i zrzut uskoku na całej długości, iteracyjnie poprawia się dane wejściowe aż efekt będzie zadawalający.

# **13.4 BUDOWA BAZY DANYCH O EKSPLOATACJI**

Omawiane w publikacji oprogramowanie opiera się na, opracowanym przez J. Białka, formacie baz danych o czasoprzestrzennym przebiegu eksploatacji górniczej. Osoby obsługujące programy liczące deformacje terenu muszą zmierzyć się z następującymi zagadnieniami: w jaki sposób utworzyć zbiór danych wejściowych do wybranego programu, jak sprawdzić poprawność tych danych oraz jaką metodą je edytować. Z punktu widzenia dalszego rozwoju komputeryzacji istotne jest również zastanowienie się, w jaki sposób wykorzystać zgromadzone dane dla innych aplikacji oraz jak dostosować je do potrzeb stworzenia Systemu Informacji o Przestrzeni Górniczej.

Utworzona baza danych musi zawierać: przestrzenne współrzędne wierzchołków parcel, miąższość pokładu, nazwę pokładu, nazwę ściany, współczynnik osiadania, datę rozpoczęcia i zakończenia eksploatacji, ewentualnie daty i wartości poszczególnych wybiegów. Plik z danymi można utworzyć w każdym edytorze tekstów [1]. Niemniej plik taki najwygodniej wykonać na podstawie istniejącej mapy numerycznej. Kolejność postępowania w tym wypadku będzie następująca:

- o Utworzenie mapy numerycznej zawierającej: słupki miąższości, koty spągu, linie nieciągłości pokładu, krawędzie wyrobisk, linie postępu miesięcznego.
- o Zbudowanie powierzchni TIN miąższości i spągu pokładu.
- o Narysowanie lub wskazanie istniejącej lub projektowanej parceli.
- o Sprawdzenie i dodanie dodatkowych danych opisujących parcelę.
- o Zapisanie parcel do pliku tekstowego.
- o Wybranie, edycja i zapis punktów obliczeniowych i dodatkowych elementów mapy.

Tworzenie i kontrola utworzonych baz danych powinna odbywać się w sposób graficzny. Operator programów nieporównywalnie szybciej wychwyci gruby błąd widząc parcelę na ekranie niż porównując kolumny cyfr. Łatwość wprowadzania zmian w danych wejściowych pozwala na wykonanie wielowariantowych symulacji zachowania się terenu górniczego w zależności od czasoprzestrzennych danych o eksploatacji.

#### **13.5 PODSUMOWANIE**

W artykule przybliżono zagadnienie tworzenia i edycji numerycznego modelu złoża, czyli zestawu siatek trójkątów, opartych na punktach posiadających współrzędne płaskie XY i liczbowy parametr Z obrazujący poszczególne cechy pokładu węgla.

Informacje o złożach kopalń, tak w ujęciu geometrycznym jak i ilościowo jakościowym najszybciej można pozyskać z numerycznego modelu złoża, który jest aktualizowany na bieżąco. Ponadto model ten może być uzupełniany o kolejne narzędzia pozwalające na: projektowanie robót udostępniających, przygotowawczych i eksploatacyjnych, modelowanie struktury jakościowej wydobycia, symulacje kosztowe i przychodowe itd. Numeryczny model złoża powinien być podstawowym narzędziem przy tworzeniu Projektów Zagospodarowania Złóż, Planów Ruchu zakładów górniczych i wszelkich dokumentacji techniczno-ruchowych. W rozwiązywaniu problemów inżynierskich oprócz aspektu dostępności do informacji i jej dokładności bardzo istotnym elementem jest czas. Pod tym względem tradycyjne sposoby przeprowadzania analiz i sporządzania projektów ustępują nowej technice bezdyskusyjnie.

Jedną z korzyści wynikającą z posiadania numerycznego modelu złoża jest automatyczne pobieranie z niego danych, na podstawie których tworzone są parcele eksploatacyjne. Taki sposób ich tworzenia pozwala na wyeliminowanie błędów generalizacji danych geometrycznych i błędów grubych, które to zazwyczaj powstają podczas ręcznego uzupełniania bazy danych. Ma to szczególne znaczenie w przypadku, gdy przebieg złoża zaburzają występujące w nim fałdy i uskoki.

Zalecanym algorytmem utworzenia danych o eksploatacji jest:

- o Utworzenie geometrycznego modelu złoża, uwzględniającego uskoki i inne zaburzenia.
- o Wykonanie topologii ścian, żeby uniknąć błędów np. nachodzenia na siebie sąsiednich obiektów.
- o Zrzutowanie parcel na spąg pokładu, ściany powinny mieć dużo wierzchołków, żeby odległość parceli od złoża w dowolnym punkcie była jak najmniejsza.
- o Pobranie pozostałych danych (miąższości, daty rozruchu i zakończenia, ew. dat pośrednich) z mapy numerycznej, arkusza kalkulacyjnego lub innej bazy danych.

W ramach prowadzonych obecnie prac autorzy badają jaki wpływ na dokładność prognoz ma wprowadzenie m.in. uskoków, fałdów i innych zaburzeń do numerycznego modelu złoża. Oczywiście im dokładniej przedstawimy złoże tym lepiej, lecz te prace są bardzo czasochłonne i potrzebne są ogólne zalecenia, które pozwolą określić w jakim przypadku konieczne jest wprowadzenie do modelu uskoku w celu uzyskania założonej dokładności. Dodatkowo oceniany jest wpływ innych czynników np. liczby punktów, którymi definiowana jest parcela, ilość wybiegów oraz sposób zdefiniowania parceli w przestrzeni: przez podanie współrzędnych, czy przez podanie głębokości i upadu.

*Opisywane badania naukowe zostały sfinansowane przez Politechnikę Śląską w ramach pracy nr 06/050/BK\_18/00.*

#### **LITERATURA**

- 1. J. Białek *Algorytmy i programy komputerowe do prognozowania deformacji terenu górniczego*. Wydawnictwo Politechniki Śląskiej, Gliwice. 2003.
- 2. I. Jelonek, M. Poniewiera, B. Gasior "The qualitative model of the deposit on the example of the Kompania Węglowa S.A. Part I: Stages in the development of the digital model the deposit". *Schriftenreihe der Deutschen Gesellschaft für Geowissenschaften*, Heft 87, 2015, s. 91.
- 3. M. Poniewiera, "Zastosowanie oprogramowania Geolisp do budowy dynamicznego systemu informacji o przestrzeni górniczej", *Systemy Wspomagania w Inżynierii Produkcji* 6, 2017, s. 213-22.
- 4. M. Poniewiera, J. Klemens, "Wykorzystanie najnowszych technologii informatycznych do wsparcia procesów mierniczo-geologicznych w Kompani Węglowej S.A.", *Przegląd Górniczy*. t. 66 nr 10, 2017, s. 3-10.
- 5. M. Poniewiera, S. Tchórzewski, "Wykorzystanie Numerycznego Modelu Złoża do zarządzania wielkością i jakością produkcji węgla", *Przegląd Górniczy*, 8/2012, s. 218- 224.
- 6. V. Sokoła-Szewioła, M. Poniewiera, I. Staniek, "Opracowanie bazy danych o obiektach budowlanych posadowionych na terenie górniczym z wykorzystaniem wolnego oprogramowania", *Przegląd Górniczy* 73, 2017, s. 47-54
- 7. V. Sokoła-Szewioła, M. Poniewiera, A. Zygmuniak, "Transformacja współrzędnych z układów stosowanych w kopalniach węgla kamiennego do układu państwowego na przykładzie PG "Silesia", *Journal of Civil Engineering, Environment and Architecture, JCEEA*, t. XXXIV, z. 64, 2017, s. 27-38
- 8. www.geolisp.pl, Strona zawierająca opis i wersję demonstracyjną oprogramowania: "System Obsługi Kopalnianych Map Numerycznych Geolisp", 2018.
- 9. www.goldensoftware.com/products/surfer, Strona zawierająca opis oprogramowania Surfer firmy Golden Software Inc, 2018.

*Data przesłania artykułu do Redakcji: 03.2019 Data akceptacji artykułu przez Redakcję: 04.2019*

#### **WPŁYW GENERALIZACJI DANYCH GEOMETRYCZNYCH NA DOKŁADNOŚĆ PROGNOZ DEFORMACJI TERENU GÓRNICZEGO – BUDOWA NUMERYCZNEGO MODELU ZŁOŻA**

**Streszczenie**: W artykule przedstawiono problematykę związaną z budową numerycznego modelu złoża, który może być podstawą przygotowania danych o eksploatacji do celów obliczeń prognostycznych. NMZ rozumiany jest tutaj jako baza danych wraz z oprogramowaniem pozwalającym w dowolnym punkcie na wyznaczenie koty wysokościowej, miąższości, opadu stropu itd. Spąg pokładu przedstawiamy w postaci siatki trójkątów TIN (Triangulated Irregular Network) o wierzchołkach w otworach geologicznych, kotach wysokościowych i uskokach. W analogiczny sposób tworzymy powierzchnię TIN miąższości węgla i kamienia, gęstości, zasiarczenia, przewidywanego podebrania spągu itp. Program umożliwia zwizualizowanie powierzchni przy pomocy izolinii oraz kolorowania. Możliwe jest wykonanie przekroju przez górotwór między dowolnymi punktami co stanowi doskonałą kontrolę wykonanego modelu. Rzutowanie dowolnych obiektów na powierzchnię obliczonych obniżeń pozwala na łatwe wykonanie prognozowanej mapy wysokościowej. Możemy również edytować powierzchnie: dodawać punkty, stopniować rozchodzące się zmiany, ekstrapolować, wygładzać i upraszczać. W artykule przeanalizowano tworzenie i edycję parcel eksploatacyjnych na podstawie numerycznego modelu złoża. Opisano sposób dwustronnej komunikacji między mapą numeryczną a programami prognozującymi deformację terenu górniczego. Wymieniono możliwości programu Geolisp w zakresie wizualizacji wyników obliczeń prognostycznych, wyszukiwania obiektów spełniających określone kryteria, sporządzania raportów, kolorowania budynków zgodnie z kategorią odkształceń itp.

**Słowa kluczowe:** Numeryczny Model Złoża, deformacje terenu górniczego, mapa górnicza

#### **THE IMPACT OF GEOMETRIC DATA GENERALIZATION ON THE ACCURACY OF DEFORMATION PREDICTIONS OF THE MINING AREA - CONSTRUCTION OF A DIGITAL DEPOSIT MODEL**

**Abstract**: The article presents the problems related to the construction of a digital model of the deposit, which may be the basis for the preparation of exploitation data for the purpose of prognostic calculations. DDM (Digital Deposit Model) is understood here as a database along with software allowing at any point for determining elevation points, thickness, roof lowering, etc. Seam floor is represented as a network of triangles TIN (Triangulated Irregular Network) with vertices located on borehole points, elevation datapoints and faults. In the same way, we create a TIN surface of coal and rock thickness, density, sulphate, anticipated floor dinting, etc. The program allows for visualization of the surfaces by means of isolines and coloring. It is possible to generate a cross-section through a rock mass between any points, which is an excellent verification tool of the model. Projecting of any objects to the surface of calculated lowering allows for easy preparation of the forecasted elevation map. We can also edit surfaces: adding points, gradating propagated changes, extrapolating, smoothing and simplifying. The article analyzes the creation and editing of exploitation parcels based on the digital deposit model. The method of bilateral communication between a digital map and mining area deformation forecast software. The possibilities of the Geolisp program in the scope of visualization of the results of prognostic calculations, searching for facilities meeting specific criteria, generating reports, coloring buildings according to the deformations category etc. were listed.

**Key words**: Digital Deposit Model, mining surface deformation, mining map

#### **dr inż. Marian Poniewiera**

Politechnika Śląska Wydział Górnictwa i Geologii ul. Akademicka 2a, 44-100 Gliwice, Polska tel.: +4832 237 2990 e-mail: [Marian.Poniewiera@polsl.pl](mailto:Marian.Poniewiera@polsl.pl)